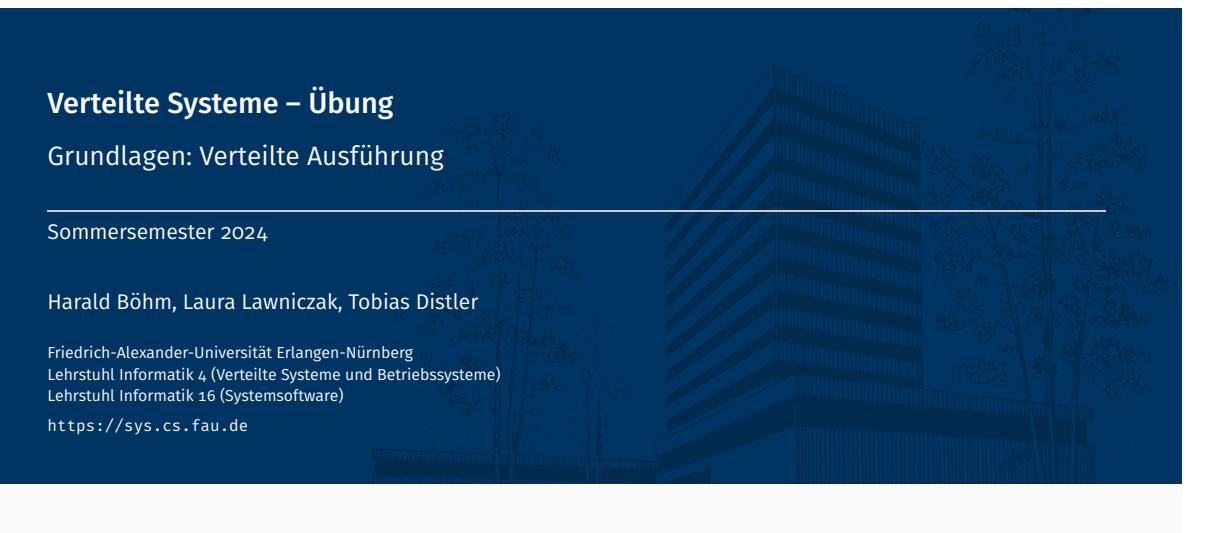

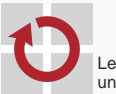

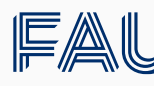

Friedrich-Alexander-Universität<br>Technische Fakultät

# Überblick

Verteilte Ausführung

Verteilte Ausführung

### Kompilieren von Java-Programmen

 $>$  javac -cp 'lib1.jar:libs/\*' -d bin File1.java ...

- Klassenpfad (-cp) muss verwendete Bibliotheken beinhalten
	- *→* Besteht aus jar-Dateien und Ordnern mit class-Dateien
	- *→* Platzhalter \* expandiert zu allen .jar-Dateien im jeweiligen Ordner
	- → Pfade durch ":" getrennt
- Ausgabeverzeichnis -d bin für kompilierte class-Dateien
- Quellcodedateien übergeben

Ausführen von Java-Programmen

> java -cp 'bin:lib1.jar:libs/\*' [-Dparam=value] package.name.Entrypoint [args ...]

- Klassenpfad um Ausgabeverzeichnis für kompilierte Klassen ergänzen
- Systemeigenschaften mit -Dparam=value übergeben
	- *→* Abfrage per System.getProperty("param", "default");
- Ausführung startet in der Klasse package.name.Entrypoint
- Restliche Parameter werden an das Java-Programm übergeben
- "printf"-Debugging
	- An unterschiedlichen Stellen im Programm Debugausgaben erzeugen
	- Zuordnung von Ausgabe zu Programmzeilen sollte möglich sein
	- Bei großen Ausgabemengen in Dateien umleiten
	- Ausgaben mit Zeitstempeln versehen Achtung: Uhren der Rechner können im verteilten Fall voneinander abweichen

Wichtig: Ausgaben verändern ggf. Programmverhalten (*I/O ist langsam!*)

- **Debugger** 
	- Einzelne(n) Java-Prozess(e) im Debugger starten
	- Restliche Prozesse normal starten

Wichtig: Pausieren im Debugger hält nur den zugehörigen Prozess an. Restliche Prozesse laufen normal weiter.

*→* Gefahr von unerwartetem Verhalten durch Timeouts

■ Läuft überall der aktuelle Programmcode?

## Secure Shell (SSH) ssh(1) ssh(1) ssh(1) ssh(1) ssh(1) ssh(1) ssh(1) ssh(1) ssh(1) ssh(1) ssh(1) ssh(1) ssh(1)

- Protokoll für sichere Kommunikation über unsichere Netzwerke
	- SSH-Clients kommunizieren mit SSH-Servern über TCP (meist Port 22)
	- Public-Key-Verfahren für Verschlüsselung und Authentifizierung
- Anwendungen
	- Zugriff auf Rechner host unter Benutzernamen user

> ssh [<user>@]<host>

Hinweis: Innerhalb des CIP-Pool-Netzes sind einfache Hostnamen wie cip2a0 ausreichend. Ansonsten muss der Domänenname mit angegeben werden, z. B. cip2a0.cip.cs.fau.de.

Befehl cmd auf Rechner host ausführen

> ssh [<user>@]<host> <cmd>

Authentifizierung mit SSH-Schlüssel gegenüber dem entfernten Rechner

> ssh [-i <ssh-key>] [<user>@]<host>

- *→* Standard: Verwendung von SSH-Schlüssel unter ~/.ssh/id\_rsa
- *→* Erstellung des Keys mittels ssh-keygen
- *→* Übermittlung an entfernten Rechner am Besten mit ssh-copy-id

### Kopieren von Dateien zwischen Rechnern

 $>$  scp <path\_src $>$  <path\_dst $>$ 

Für entfernte Pfade: [<user>@]<host>:<path\_remote>, Beispiele:

> scp cip2a0:/tmp/srcfile . > scp /tmp/srcfile user@cip2a0: # Ziel: Home von user > scp -r cip2a0:srcdir cip2a0:/tmp # Rekursiv, Ordner kopieren

■ Hinweis: Die Verzeichnisse /home und /proj auf CIP-Pool-Rechnern werden per NFS (Network File System) bereitgestellt. Dadurch enthalten diese auf allen Rechner dieselben Dateien

> scp README faui00a:

> ssh faui00b cat README

# Bash-Skripte bash(1)

Automatisieren häufiger Vorgänge Skript zum Starten der Anwendung (Dateiname: start-server.sh)

#!/bin/bash echo "Starte<sub>⊔</sub>Anwendung<sub>⊔</sub>mit<sub>⊔</sub>Parametern<sub>⊔</sub>\$@" java -cp <classpath> vs.queue.VSQueueServer "\$@"

Skript ausführen

> chmod +x start-server.sh # einmalig als ausfuehrbar markieren > ./start-server.sh param1 param2 ... Starte Anwendung mit Parametern param1 param2 ...

- Bash-Skripte debuggen
	- Hinzufügen von echo-Anweisungen
	- Starten mit bash -x

> bash -x start-server.sh param1 param2 ...

- Wiki / Tutorialsammlung
	- **The Bash Hackers Wiki**

http://wiki.bash-hackers.org/start

## Screen: Terminal-Multiplexer screen(1) and the screen(1) screen(1) screen(1) screen(1)

- Aus- und wieder einhängbare Terminals
- Programme laufen auch bei getrennter Sitzung weiter
- **Verwendung:** 
	- Starten eines Screens:

> screen

Aushängen (*detach*) eines Screens mittels 'Ctrl+a d'

Auflisten aller laufenden Sitzugen

> screen -ls There are screens on: 16656.pts-145.faui48f (25.10.2019 12:10:06) (Attached) 16457.pts-123.faui48f (25.10.2019 12:27:59) (Attached) 2 Sockets in /var/run/screen/S-lawniczak.

Bestimmte Sitzung fortsetzen

> screen -dr 16457.pts-123.faui48f

## Alternative: tmux